文章编号 : 1000 ~ 582x(2000)04 = 0133 = 05

 $-13/$ 

# wEB页 面下的通 用动态数据 图表实现技术

## 王 成 良」,何 玉 林

( ] 重庆大学 计算机学院,重庆 400044; 2 重庆大学 机械工程学院,重庆 400044)

摘 要 :MIS系统 的开发 正在 由 C/S模 式向 B/S模 式迁移 。数据 的 可视 化在 MIS应 用 系统 中起 着重要作用。 人 们 刊 用 商 业 数 据 图 表 控 件 来 实 现 MIS 系 统 数 据 图 表, 例 如 微 软 公 司 的 MSCHRT20.OCX,但在基于 B/S 模式的 WEB 页面上,该控件的一些传递数据的重要属性和方法不起 作用。笔者从实际应用的角度介绍了如何在基于 B/S 模式的 WEB 页面下动态地获取数据,并将获得 的数据向该控件传递,实现动态数据图表的方法。利用该方法可以自动生成各种数据图表,例如统计图 形等。文 中给 出了具体 的 实现 过程 。

关键词: WEB 页面;图表控件;动态服务器页面;动态数据图表;统计图形 中图分类号: TP 311.11 文献标识码:A  $\mathcal{R} \beta$   $\mathcal{U}$  if

传统的客户机/服务器(C/S)模式的管理信息系 统 (MIS)是基 于局域 网的 ,数 据库 服务 器提供 RDBMS 支持,在客户端安装与特定平台相关的用户应用程序。 这样的系统既不适合于在多平台环境下运行,其管理 信息系统的维护工作量也相当大,对充当客户端的计 算机也有一定的性能要求。WEB与数据库系统的结 台使得 传统 的管 理 信 息 系 统 的 开 发 发 生 了很 大 的 变 革,这种浏览器/服务器(B/S)开发模式在客户端不需 要安装用户应用程序,只需要有一个浏览器就可以了, 而且对客户机所采用的平台没有限制,管理及维护工 作全部在服务器端进行,对于再多的客户端应用,应用 系统的管理、维护工作量基本不变,系统既可以运行在 企业内部网(INTRANET),也可以运行在因特网(IN-TERNET)上。目前的 MIS 系统的开发正在由 C/S 模 式向 B/S 模式迁移。在 B/S 模式下对数据库的访问 技术已日益成熟,例如可以通过公共网关接口 CGI、 IDC(Internet Database Connector)、JAvA、ASP(Active Server Pages) 等技术<sup>[1-3]</sup> 与 WEB 数据库互连。在通 过数据库操作获得相关数据后, 在 MIS 应用系统中的 个重 要方 面就是 数据 的可 视性 ,这 可 以将 获 得 的 数 据通 过绘制 图表来 实现数据 的可视性 。在用户 应用程 序中,例如在 PB、VB 等应用程序中生成图表是比较容

. . . . . — - - - - - - - · - -

易的事情,在 HTML 或 ASP WEB 页面中实现动态数 据图表, 一般需要通过 ActiveX 控件来实现。微软的 数据图表控件 MSCHRT20 OCX(下称 MSCHART控 件)功能强大,其提供的属性、方法和事件总共有好几 百个,既可以自动生成图表,也可以从图表中获得相关 数据和信息,可以对图表进行各种分析处理。一方面, 由于 MSCHART 控件文件尺寸较大(985 K)(对客户 端首次下载使用不利),另一方面由于其使用的复杂性 和在页面中的一些重要属性方法的失效,使得人们在 页面中对该控件的使用变得较难掌握,人们寻求相对 简单小巧、易于使用的其它商业或共享数据图表控件 来实现图表显示。在 WEB 页面下要实现通用动态数 据图表,主要要解决两个问题,一个就是数据的动态获 取;另一方面就是获得的数据向该控件的传递。笔者 讨论了 WEB 页面中动态数据的获取,详细介绍了如 何利用 MSCHART 控件接受数据库查询或统计后的 数据结果,自动生成数据图表。本方法也适合于其它 数据图表控件。

### 1 动态数据图表实现方法

在 WEB 页面文件中利用 MSCHART 控件自动生 成数据图表,一方面要解决数据的动态获取;另一方面

收稿 日期 :1999—10.14

作者简介:王成良(1964-).男,江苏丹阳人,重庆大学副研究员,博士生、主要研究方向:计算机集成制造系统、网络数据库研 究 、多 媒体 应用。

要解决如何将获得的数据向该控件传递。

### l l 数据的动 态获取

数据的动态获取可以通过 ASP 访问数据库得到。 ASP 中包括一个 ADO 组件(ActiveX Data Objects),采 用 ADO组件,通过服务器端的 ODBC 驱动程序就可 以连接相应的数据库。ASP 访问数据库的过程是:当 浏览 器 向 WEB 服 务 器 申请 访 问 一个 ASP文 件 时 , WEB服务器调用 ASP 文件,然后解释每一条脚本语 句,用 ADO 组件通过 ODBC 访问数据库,再把执行的 结果生成 HTML文件传给客户端。数据的动态获取 还可以通过在服务器端运行的脚本语句中借助于 ADO 组件来实现。

下面即是一个访问数据库的 ASP 文件(称之为 GetData asp)。查 询得 到 的数据 放 在 一个 二维 数 组 里 面 ,注意该 二维数组 的第一 维表 示表 的列 ,第 二维 表示 表的行。GetData. asp 文件中将数据表名、被查询的列 名列表,查询条件各自放在字符变量当中,通过用户界 面进行不同的赋值,就可实现从数据库中动态地获取 数据 。

- 1 (htm1)
- 2 (head)

3 (meta http – equiv $=$  "Content – Type" content = "text/html: charset = gb2312" } =

 $4 \quad$  (meta name = "GENERATOR" content = "Microsoft FrontPage  $3.0"$ 

5 〈title〉通过 ASP 访问数据库〈/title〉

 $6 \langle$  /head)

7 (body background = "greenwhite-paper.gif")

 $8 \times$  % set conn = server, createobject("adodb. connection")

9 conn. open "database = misdb; uid = wcl; pwd =;dsn=adodsn" 指定 odbc 数据源

- 10 TableName = "学生成绩表" "数据表名
- 11 FldList = "姓名,年龄,分数" '查询列名,

12 CondList = "where " & "分数  $\rangle$  = 85 and 课 程 = 数学'" "查询条件

13 Sql = "select" & FldList & "from" & Table-Name& CondList

14 set  $rs = \text{conn}$ . execute(sql)

15 visdata=rS getmws() 将从数据表获得的数 据放到一个二维数组 visdata 中去

16 rs. close

- 17 conn. close % )
- 18  $\langle$  /body $\rangle$
- 19'/btm1)

如果将上面代码中第8行换成:

1 (script language = vbscript runat = server)

2 set conn = CreateObject ("adodb connection")

将上面代码中第 17 行换成:

- l conn. Close
- 2 (/script)

对数据库的访问部分就成为在服务器端运行的脚 本代码,其作用也是将查询结果放入 VISDATA 数组 中,将 VISDATA 数组传到 MSChart 控件时,可通过 Session 对象来实现。

### 1.2 数据向 MSCHART 控件的传递

使用 MSChart 控件可以按照一定的规范将数据 以图表的形式绘制出来。在 ASP 或 HTML 页面文件 中使用 MSChart 控件,无法在控件的属性页中设置数 据来创建图表,该控件的一些重要的方法及属性不起 作用。例如向 MSCHART 控件传递数据常用的 ChartData、DATA属性就 不起作用 ,因此必须寻求其 它向 MSCHART 控件传递数据的方法。

MSChart 控件实际上总是绑定着与图表关联的 DataGrid 对象,即 DataGrid 是 MSChart 控件下的一个 对象,可以通过 DataGrid 的方法 SetData 对数据网格 进行赋值,从而将前面二维数组中相关数据传递给 MSChart 控件。句法为;

MsChart1. DataGrid. SetData Row.

Column, DataPoint, nullFlag  $\mathbb D$ 

其中 Row, Column 对应着数据网格的行号和列号(都 是从 1 开始),DataPoint 对 应 着 数 据 网格 中 该 行 列 对 应的值,nullFlag 表示数据点值是否为空值,为1表示 空值 ,为 0 表示非空值。向 MSChart 控件传递数据一 般是在客户端脚本上进行的,因此必须解决如何在客 户端脚本 中 取得 ASP中 的相 关 数 据 。在 客 户 端 脚本 中,通过以下的语句即可实现数据的传递:

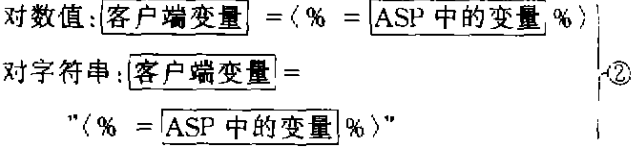

由于前面 GetData.asp 文件中要传递给客户端脚 本的数据放在一个二维数组 visdata 中,且其第一维和 第二维的上界根据查询结果是不定的,为了通过②将 这些数据传递到客户端,必须进行一些处理(通过2)无 法传递数组元素)。在 GetData.asp 中将二维数组 visdata 进行分解,放到一个字符串变量中.该字符串变量 通过②传到客户端后,再在客户端对该字符串变量进 行分解,将分解出来数据放到一个自动建立的一维数 组中。因为一般绘制图表的数据不会太复杂,因此这 种方法是切实可行的。下面的代码放入 GetData. asp 文件中的第15行与第16行之间,即可将所有数组元 素合并成一个字符串,每一个数组元素之间用"="相 隔,以便在客户端脚本中对该字符串变量的分解。

 $C_0$ : Num = ubound(visdata, 1) RowNum = ubound(visdata, 2) dat = ""<br>  $r = 0$  to colnum<br>
for  $r = 0$  to rownum<br>
if is pull visitate  $i : \mathcal{N}$  $v_{\text{is}}$ dat  $=$  "" for  $i = 0$  to colnum then visdata( $i, j$ ) = "" visdat = visdat & visdata(i,j) & " = "  $\begin{bmatrix} \text{next} \\ \text{next} \end{bmatrix}$ next

在客户端脚本中通过②传递 RowNum、ColNum、 visdat,借助 split 脚本函数分解 visdat 到 arrvisd 一维 数组中。代码如下:

 $RowNum = \langle % = RowNum % \rangle$  $ColNum = \langle % = ColNum % \rangle$ ХD visdat = " $\langle % = \text{visdat } % \rangle$ " arrvisd = splµ(visdat," = ", -1,1)

下面的客户端脚本代码实现了从 arrvisd 一维数 组中提取数据生成数据图表。在这里,k变量起着重 要作用,它是从 visdat 一维数组中检索数据的下标索 引变量。

```
For column = 1 To ColNum + 1
   For row = 1 To RowNum + 1.
     k = (column - 1)*(rownum + 1) + row - 1MsChar(1 column = column)MsChar1.row = rownullFlag =0if arrvisd(k) = "" then nullflag = 1
    MsChart1. . DataGrid. SetData row,
        column, arrvisd(k), nullFlag
  Next 
Next
```
上述① ⑤构成了 Web 页面下实现通用动态数据 图表的关键。另外,上面将数据向 MSCHART 控件传 递时,由于查询获得数据为一个二维数组元素,文中首 先形 成 一个字 符 串来 传递 ,实 际上 ,数组元 素 可以通过 session 对象来传递。下面即是一个具体的实例:

 $(%$  dim  $(2)$  $t(0) = 12345$  $t(1) = 134567$  $t(2)=245678$ session(" $t$ ") =  $t$  %)  $\langle$  SCRIPT ID = clientEventHandlersVBS LAN- $GUAGE = vbscript$  $(1 - -$ Sub pp-onclick m sgbox "sdsfd" dim aa(2)  $aa(0) = \langle \mathcal{K} = \text{session}("t") (0) \% \rangle$  $aa(1) = \langle % = session("t") (1) % \rangle$  $aa(2) = \langle \mathcal{L} = \text{session}("t") (2) \mathcal{L}$ msgbox  $aa(0) \&$  "," &  $aa(1) \&$  ";" &  $aa(2)$ End Sub

### 2 应用实例

 $\rangle$ (/SCRIPT)

将下面的页面文件和③分别添加到前面的 Get-Data. asp 文件的第 18 行 前 和 第 16 行 前 , 就 构 成 一 个 相对 完整 的 生 成动 态 数 据 图表 的 ASP页 面 程序 。该 例子实现了如下功能:从学生成绩数据表中将数学成 绩为 85分以上的学生姓名,年龄及分数用图表表示出 来。可以根据需要进一步完善此页面文件的内容,例 如改变图表背景颜色、改变图例文本、纵横向标题的字 体、大小等等。

 $\langle$  object align = "absmiddle" classid = "clsid: 3A2B370C — BA0A 一 1 1D1一 B137— 0000F8753F5D  $id = "MsChar1"$ 

 $style = "HEIGHT: 274px; LEFT: 0px; TOP:$  $0px$ ; WIDTH: 697 $px$ ")

(/object)

(script language="VBScript )

 $RowNum =$   $(%$   $\mathcal{L}$  = RowNum%  $)$  \* 将服务器端

的变量 RowNum 传递到客户端的 RowNum 变量中  $\text{ColNum} = (\% = \text{ColNum} \%)$  '将服务器端的

变量 ColNum 传递到客户端的 ColNum 变量中 visdat = " $\%$  = visdat %)"  $arivial = split(visda), " = " - 1, 1)$  $DispCol = (ColNum + 1) - 1$ '因姓名不能作 为数值来显示,实际上在图表中显示的只有年龄和分 牧两项  $StartDisp = RowNum + 1$ With MsChart1 . ChartType = 1 '以 2dBar 形式绘制图表  $ShowLegend = True$ '显示图例 .allowselections = false 使数据图表无焦点 ColumnCount =  $DispCol$  $RowCount = RowNum + 1$ For column =  $1$  To ColumnCount For row =  $1$  To . RowCount  $k = (column - 1) * (rownum + 1) + row$  $-1 +$  StartDisp column = column row  $=$  row  $nullFlag = 0$ if  $\ar{r}$  arrvisd( $k$ ) = "" then  $nullflag = 1$ . DataGrid. SetData row, column, arrvisd  $(k)$ , null Flag Next Next End With (/script)  $\langle$  script LANGUAGE = "vbscript"  $\rangle$ Sub SelType-onclick  $MsChar1$ . ChartType = seltype. value '可以实 现不同形状的图表 End Sub (/script)  $\langle$  select id = "SelType"" name = "D1" size = "1"  $style$  = "LEFT:  $48px$ ; POSITION: absolute: TOP:  $300\,\mathrm{px}$ (option selected value = "1")2dBar(/option)  $\langle$  option value = "14"  $\rangle$ 2dPie $\langle$  /option $\rangle$ (option value = "0")3dBar(/option)  $\langle$  option value = "2"  $\rangle$ 3dLine $\langle$  /option $\rangle$ 

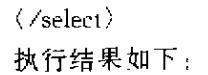

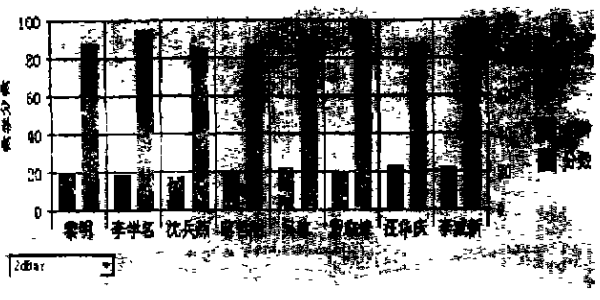

图 1 学生成绩情况统计图

#### 结束语  $3<sup>7</sup>$

上述方法简单实用,处理方便,具有很好的通用 性。只需要改变 GetData. asp 文件的第9行到第12 行 中通过 ODBC 访问数据库的语句和相关查询条件,其 它部分可以原封不动,就可以实现任意数据的图表显 示。如果查询数据中不包含图表所需要的行标签文本 (上例中指姓名),只需要令变量 DispCol= (ColNum+ 1);StartDisp=0即可。利用此方法也可将经其它科 学计算得到的数据进行图表化:对于 MIS 中统计图形 的显示,只不过是这种方法的一个应用而已。另外对 于其它的数据图表控件,除了(1)不同外,其它方法照 旧。该方法已在实际中获得较好的应用。

笔者介绍的方法是在 Windows 98/Windows NT Workstation 4.0 的中文浏览器 Internet Explorer 5.0 上调试通过的。注意在用 Microsoft Visual InterDev 6.0 中作为编程工具时,不可用 Quick View 来检查页 面效果, 因为 Quick View 不支持客户端脚本从 ASP 取得变量值,应该直接通过浏览器查看页面效果。在 用 FronPage 98 进行上述页面设计时也应该直接通过 浏览器查看页面效果。

### 参考文献:

- [1] 周世雄. NT 动态站点设计指南[M]. 大连:大连理工大 学出版社, 1997.
- [2] 李世杰. Active Server Pages (ASP) 2.0 网页设计手册 [M] 北京:清华大学出版社, 1999
- [3] 周世雄,邱正吉. 微软热门 web 技术速成[M] 北京:中 国铁道出版社, 1999.

## Universal Chart Generation Method on Web Pages

WANG Cheng-liang<sup>1</sup>, HE Yu-lin<sup>2</sup>

(1.College of Computer Science,Chongqing University,Chongqing 400044,China;

2. College of Mechanical Engineering, Chongqing University, Chongqing 400044, China)

Abstract: The development mode of MIS application program is transferring from C/S mode to B/S mode. The visualization of data will paly an important role in MIS application program. Many commercial data chart activex controls are used to realize the data chart, such as Microsoft activeX control MSCHRT20.OCX, but some important properties and methods of this control are disabled on WEB pages based on B/S mode. In practical application point of view, a universal chart generation method on web pages is presented in this paper. All kinds of complicated data chart such as statistical chart can be easily be processed to show on web pages by using this method. The detailed implementing steps are also given in this paper

Keywords: web pages; chart control; ASP; dynamic data chart; statistical chart

(责任蝙辑 吕赛英)

l※ ※ ※ ※ ※ ※ ※ ※ ※ ※ ※ ※ ※ ※ ※ ※ ※ ※ ※ 囊 ※ ※ ※ ※ ※ ※ ※ ※

(\_E接 126页)

在高速公路上的实验证明,即使汽车以 150 km/h 的 高速行驶,本系统的实时处理方法也完全能满足避免 与前面 车辆发生 碰撞和安 全行 驶 的要求 。为 了本 系统 能运用于各种公路状况,对各种各样复杂形态物体的 准确识别是笔者继续努力的方向。

### 检测[J]重 庆大学 学报 (自然科学 版 ).2000.23(2):18- 26

- [2] CASTLEMAN K R Digital Image Processing [M]. USA: Prentice Hall, 1996.
- [3 REGENSBURGER U,GRAEFE V Object Classification for Obstacle Avoidance[J]. Mobile Robots, 1990, 1 388 (5): 112.118.
- [4] 郑政谋.随机过程引论[M]西安·西安电子科技大学出 版社 .1991.78—173

### Obstacle Avoidance in Vehicle Intelligent Auxiliary Drive System

HUANG Xi-yue, CHAI-yi, ZHOU-xin, WANG Xian-ju, HUANG Han-min

(College of Automation,Chongqing University,Chongqing 400044,China)

Abstract: This paper studies the problem of computer vision in the vehicle intelligent auxiliary driving system. An effective and reaI time method in highway to search and track obstacle is presented Obstacle candidates are tracked and analyzed. false alarms generated by the object detector are recognized and rejected. It also supplies some valuable discussion on problems existing in its experiments.

Key words: computer vision; linear projection; image segment; pattern recognition; Kalman filtering

(责任蝙裤 吕暮英)

### 参考文献:

[1] 黄席樾,柴毅 汽车安全行驶智能辅助操作系统中的道路